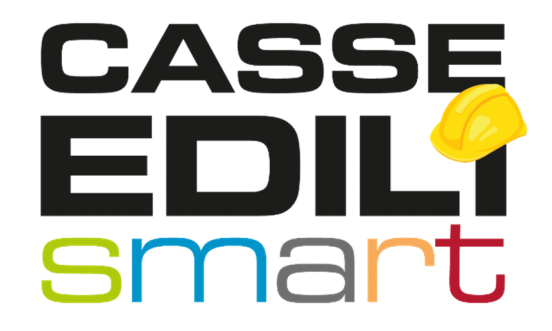

FAQ: MUT – Osservatorio Cantieri – Congruità 24/11/2021

Zucchetti | Divisione Nuova Informatica Sede Operativa di Rovigo market@zucchetti.it

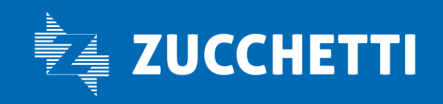

www.zucchetti.it

## 1:: Nel MUT trovo un cantiere senza codice univoco, perchè?

Se in Denuncia MUT il cantiere non presenta alcun Codice Univoco significa che il cantiere è stato creato interattivamente dal consulente nella Denuncia MUT.

Come annunciato al webinar e via email (Denuncia MUT 11/2021 il 15/11/2021) la funzione di creazione di un nuovo cantiere in denuncia verrà disabilitata d'ufficio a partire dalle denunce 11/2021, in questo particolare caso la Cassa ha stabilito di aderire al periodo di sperimentazione della congruità, pertanto avrebbe dovuto fare specifica richiesta al MUT per eliminare tale pulsante o disabilitarlo, oppure far presente ai propri consulenti che con l'entrata in vigore de decreto congruità i cantieri possono essere inseriti solamente nel gestionale cantieri utilizzato dalla Cassa Edile territorialmente competente e non è più possibile creare nuovi cantieri direttamente nella Denuncia MUT.

I cantieri con data inizio lavori antecedenti il 1° novembre 2021 sono comunque esclusi dalla normativa sulla congruità.

## 2:: Nel MUT l'impresa non trova un cantiere fuori provincia, anche se la DNL è stata approvata prima dell'apertura della denuncia MUT, perchè?

Si tratta di un cantiere inserito nel mese di novembre, ma che presenta una data di inizio validità antecedente l'entrata in vigore del decreto congruità, per il quale l'Osservatorio cantieri ha attribuito il codice CNCE0 e non CNCEC9XXX, e che non ha inviato a CNCE Edilconnect essendo antecedente alla data impostata nel pannello di controllo di OpenMUT.

Ricordiamo che solamente i cantieri con codice CNCEC vengono inviati a CNCE\_Edilconnect.

Zucchetti | Divisione Nuova Informatica Sede Operativa di Rovigo market@zucchetti.it

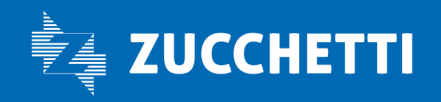

www.zucchetti.it Pag. 2 di 3

Per ricodificare il cantiere codificato con il vecchio codice, forzando l'assegnazione di un codice CNCEC, seguire la seguente procedura:

- Il consulente deve selezionare la dnl e andare su "Menu DNL > Azioni > Annulla DNL".
- La DNL verrà staccata e scollegata dal cantiere e saranno rimossi tutti i riferimenti del lavoro della ditta sul cantiere stesso.
- A quel punto potete andare su "Azioni > Approva DNL con Selezione" e scegliere "Approva con codice nuovo", il quale vi genererà un codice univoco CNCEC e provvederà a mandare il cantiere su EdilConnect e pertanto sarà disponibile in tutti i gestionali cantieri.

ATTENZIONE: Alcune note sulla funzione "Annulla DNL" che è estremamente delicata.

1) Ha comportamenti diversi a seconda di quando viene utilizzata.

Se il cantiere è già stato utilizzato dalla ditta sulla denuncia mut, la funzione non potrà andare a rimuovere il cantiere in denuncia, men che meno se la denuncia in questione è già trasmessa (non esiste la funzione di pentimento approvazione). La funzione trova la sua applicabilità pratica prima che il cantiere finisca in denuncia.

2) Si raccomanda di non effettuare l'Annulla DNL su DNL approvate con codici CNCEC in quanto se il cantiere viene inviato a EC non è in questo momento annullabile.

La procedura di attribuzione del codice cantiere verrà implementata per fare in modo che, qualsiasi DNL creata, indipendentemente dalla data di inizio validità del cantiere, presenti il codice univoco CNCEC, per inviarlo a CNCE\_Edilconnect.

Vi daremo notifica dell'implementazione.

3:: Le ditte ci segnalano che, nel caso di cantieri localizzati fuori dal Veneto in province in cui sono attivi altri Osservatorio Cantieri, lo Sportello Virtuale reindirizza correttamente a CNCE\_EdilConnect che poi tenta il reindirizzamento all'Osservatorio locale ma in realtà si ritrovano di nuovo nello Sportello Veneto. L'unico modo di gestire queste denunce inizio lavori è chiudere lo Sportello tramite logout e partire direttamente da EdilConnect

Alcuni clienti avevano i pop up bloccati, in realtà la procedura non sta eseguendo alcun reindirizzamento, è necessario che verifichino eventuali blocchi alla navigazione in internet.

Zucchetti | Divisione Nuova Informatica Sede Operativa di Rovigo market@zucchetti.it

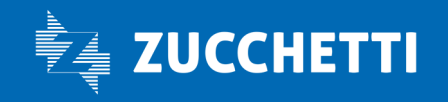

## www.zucchetti.it Pag. 3 di 3